# **Dateinamen angeben**

Dieser Abschnitt behandelt die folgenden Themen:

- [Daten mit Hilfe eines Dialogfelds herunterladen](#page-0-0)
- [Daten mit Hilfe eines Dialogfelds hochladen](#page-4-0)
- [Dateiname mit dem Befehl SET angeben](#page-5-0)
- [Dateiname dynamisch vergeben](#page-7-0)

Das Format einer Datei wird durch die Namenserweiterung bestimmt.

# <span id="page-0-0"></span>**Daten mit Hilfe eines Dialogfelds herunterladen**

Sie können Daten in eine Datei, auf einen Drucker oder direkt nach Excel herunterladen.

Wenn Sie Daten in eine Datei herunterladen und kein Dateiname mit einer Nummer für ein Work File im Natural-Programm verknüpft wurde, erscheint während der Ausführung ein Dialogfeld, in dem Sie den Dateinamen angeben müssen. Die Nummer des Natural Work File wird in Klammern in der Titelleiste angezeigt.

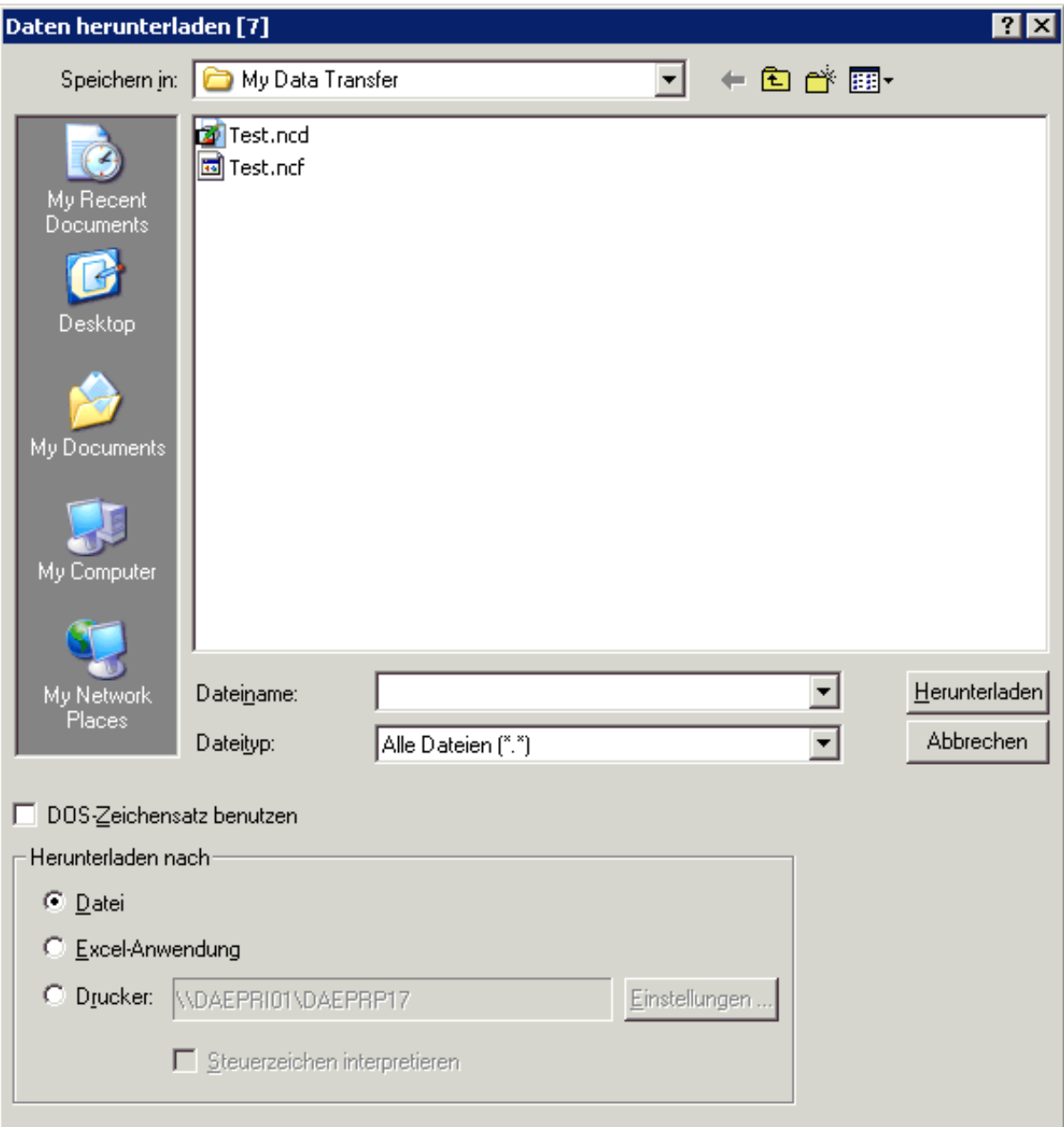

### *Daten in eine Datei herunterladen*

- 1. Markieren Sie, falls erforderlich, das Optionsfeld **Datei**.
- 2. Geben Sie im Textfeld **Dateiname** den Namen der Datei ein, in der die Daten auf dem PC gespeichert werden sollen.

Wenn Sie keinen Pfad angeben, wird die Datei im aktuellen Verzeichnis gespeichert.

- 3. Wählen Sie den gewünschten Dateityp aus dem Dropdown-Listenfeld **Dateityp**.
- 4. Geben Sie an, welcher Zeichensatz benutzt werden soll.

Wenn das Kontrollkästchen **DOS-Zeichensatz benutzen** nicht markiert ist, wird der ANSI-Zeichensatz benutzt. Dieser Zeichensatz wird von allen Windows-Anwendungen verwendet.

Wenn dieses Kontrollkästchen markiert ist, wird der DOS-Zeichensatz benutzt. Dieser Zeichensatz wird von den meisten MS-DOS-Anwendungen verwendet.

5. Wählen Sie die Befehlsschaltfläche **Herunterladen**.

Die Daten werden in die angegebene Datei heruntergeladen.

### *Daten auf einen Drucker herunterladen*

- 1. Lassen Sie das Textfeld **Dateiname** leer.
- 2. Markieren Sie das Optionsfeld **Drucker**.

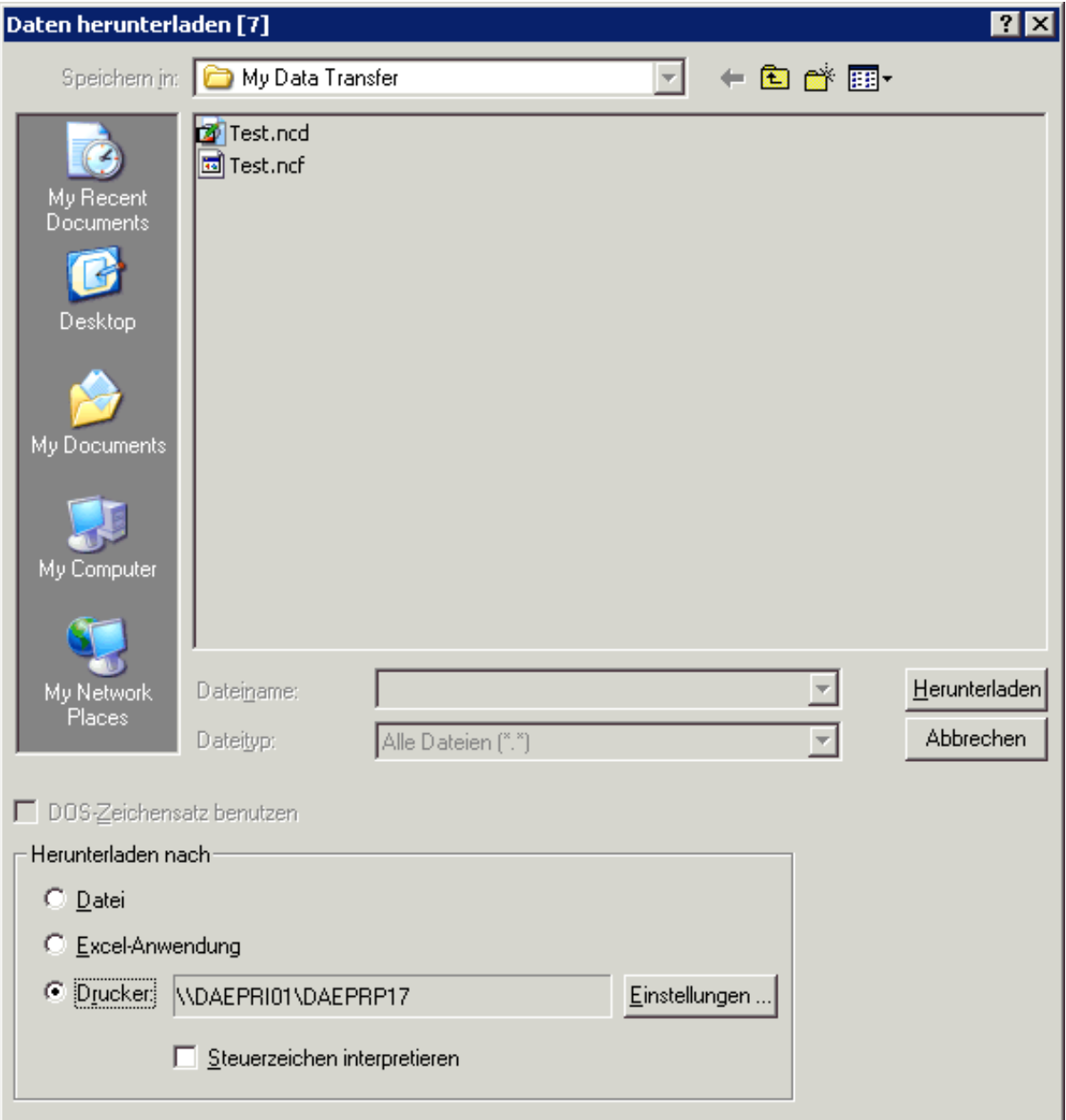

- 3. Optional: wählen Sie die Befehlsschaltfläche **Einstellungen**, um einen anderen Drucker oder eine andere Ausrichtung (z.B. Querformat) zu wählen.
- 4. Markieren Sie das Kontrollkästchen **Steuerzeichen interpretieren**, wenn Sie einen Natural-Report herunterladen wollen, der Steuerzeichen enthält. Gültige Steuerzeichen sind:

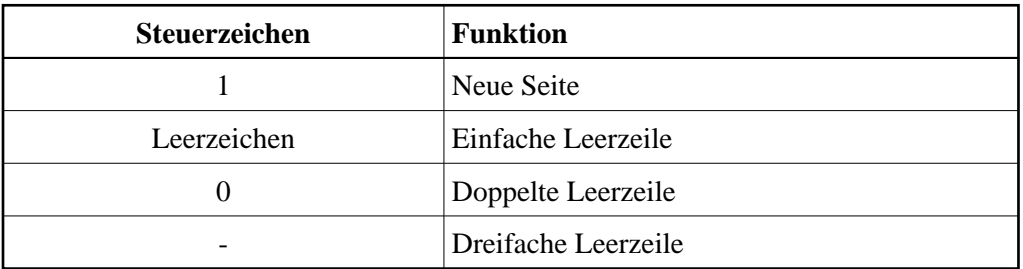

5. Wählen Sie die Befehlsschaltfläche **Herunterladen**.

Die Daten werden auf den angegebenen Drucker heruntergeladen.

### *Daten direkt nach Excel herunterladen*

- 1. Lassen Sie das Textfeld **Dateiname** leer.
- 2. Markieren Sie das Optionsfeld **Excel-Anwendung**.

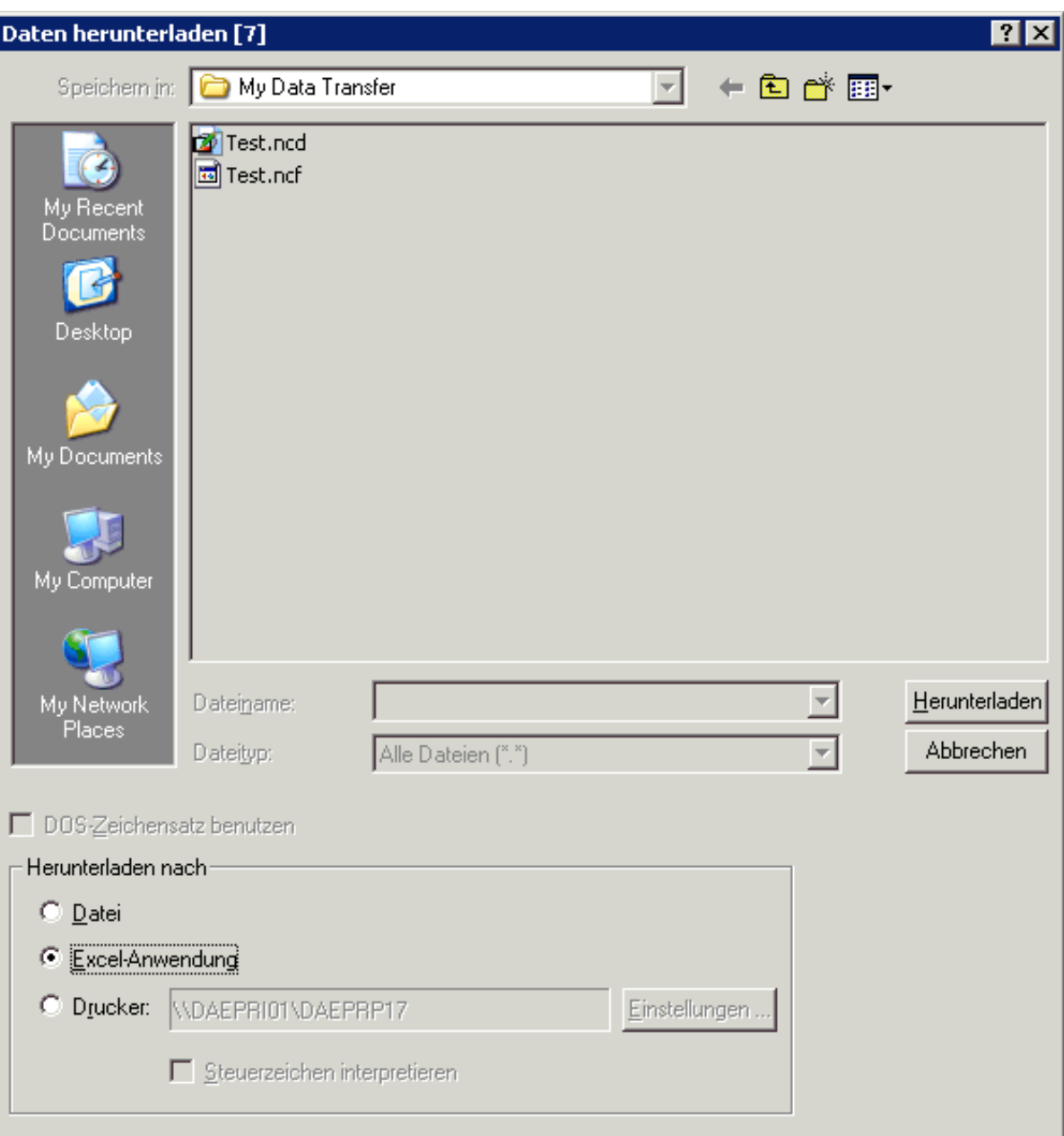

3. Wählen Sie die Befehlsschaltfläche **Herunterladen**.

Nach dem Herunterladen wird Excel wird automatisch gestartet und die Daten werden in einer unbenannten Excel-Arbeitsmappe angezeigt.

4. Speichern Sie die heruntergeladenen Daten mit Excel.

### **Anmerkung:**

<span id="page-4-0"></span>Eine Formatdatei (Namenserweiterung *ncf*) wird in diesem Fall nicht erstellt.

# **Daten mit Hilfe eines Dialogfelds hochladen**

Wenn kein Dateiname mit einer Nummer für ein Work File im Natural-Programm verknüpft wurde, erscheint während der Ausführung ein Dialogfeld, in dem Sie den Dateinamen angeben müssen. Die Nummer des Natural Work File wird in Klammern in der Titelleiste angezeigt.

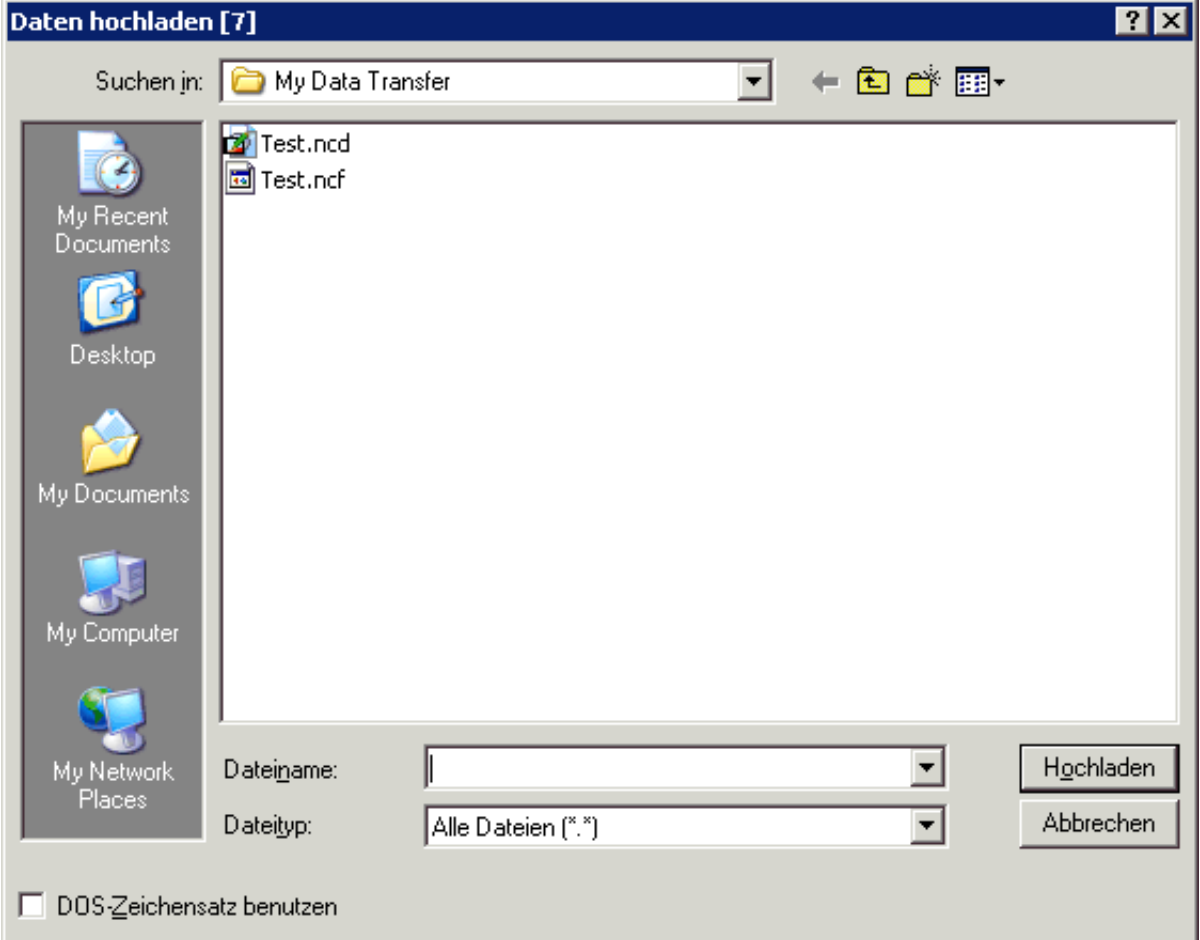

### *Daten in eine Datei hochladen*

- 1. Markieren Sie die gewünschte Datei im Dialogfeld **Daten hochladen**.
- 2. Geben Sie an, welcher Zeichensatz benutzt werden soll.

Wenn das Kontrollkästchen **DOS-Zeichensatz benutzen** nicht markiert ist, wird der ANSI-Zeichensatz benutzt. Dieser Zeichensatz wird von allen Windows-Anwendungen verwendet.

Wenn dieses Kontrollkästchen markiert ist, wird der DOS-Zeichensatz benutzt. Dieser Zeichensatz wird von den meisten MS-DOS-Anwendungen verwendet.

<span id="page-5-0"></span>3. Wählen Sie die Befehlsschaltfläche **Hochladen**.

## **Dateiname mit dem Befehl SET angeben**

Natural-Programme beziehen sich beim Hoch- oder Herunterladen von Daten auf Nummern für Work Files und Printer Files. Eine solche Nummer muss eine ganze Zahl zwischen 1 und 32 sein. Sie können bis zu 32 Work Files und bis zu 31 Printer Files definieren.

Ein Dateiname kann mit mehreren Nummern für Work Files und Printer Files verknüpft werden. Eine Nummer eines Work Files oder Printer Files kann jedoch nur mit einem Dateinamen verknüpft werden.

### **Dateiname mit der Nummer für ein Work File oder Printer File verknüpfen**

Benutzen Sie den Befehl SET mit der folgenden Syntax:

SET PCFILE x DOWN DATA dateiname.ext SET PCFILE x UP DATA dateiname.ext SET PCFILE y DOWN REPORT dateiname.ext

Dabei ist *x* eine gültige Nummer für ein Work File, *y* eine gültige Nummer für ein Printer File und *dateiname.ext* ein gültiger Dateiname. Wenn eine Datei mit diesem Namen bereits existiert, erscheint keine Warnung.

Wenn Sie Daten direkt auf Ihren lokalen Drucker herunterladen, müssen Sie PRN, LPT1, LPT2 oder LPT3 als Dateiname angeben. Wenn das erste Zeichen der heruntergeladenen Daten als Druckersteuerzeichen interpretiert werden soll, müssen Sie \*PRN, \*LPT1, \*LPT2 oder \*LPT3 als Dateiname angeben.

Der Dateiname ist solange mit der angegebenen Nummer für das Work File verknüpft, bis Sie Entire Connection beenden oder bis das Work File mit dem Befehl SET zurückgesetzt wird.

#### **Anmerkung:**

Mit DOWN REPORT verknüpfen Sie einen Dateinamen mit der Nummer für ein Printer File.

#### **Work File oder Printer File zurücksetzen**

● Benutzen Sie den Befehl SET ohne den Dateinamen.

Die folgenden Befehle setzen die oben definierten Nummern zurück:

SET PCFILE x DOWN DATA SET PCFILE x UP DATA SET PCFILE y DOWN REPORT

Dabei ist *x* eine gültige Nummer für ein Work File und *y* eine gültige Nummer für ein Printer File.

#### **XSL-Stylesheettyp und -name für das Herunterladen nach XML angeben**

Benutzen Sie den Befehl SET mit der folgenden Syntax:

SET PCFILE x DOWN CONVERT stylesheettyp stylesheetname

Dabei ist *x* eine gültige Nummer für ein Work File, *stylesheettyp* ist der Typ des Stylesheets (zum Beispiel "text/xsl") und *stylesheetname* ist ein gültiger Dateiname. Wenn eine Datei mit diesem Namen noch nicht existiert, erscheint keine Warnung.

Beispiel:

SET PCFILE 7 DOWN CONVERT text/xsl employ.xsl

Dies fügt die folgende Stylesheet-Definition in alle heruntergeladenen XML-Dateien ein:

<?xml-stylesheet type="text/xsl" href="employ.xsl"?>

Typ und Name des Stylesheets bleiben solange mit der angegebenen Nummer für das Work File verknüpft, bis Sie Entire Connection beenden oder bis das Work File mit dem Befehl SET zurückgesetzt wird.

 **XSL-Stylesheettyp und -name für das Herunterladen nach XML zurücksetzen** 

Benutzen Sie den Befehl SET ohne Stylesheettyp und -name:

SET PCFILE x DOWN CONVERT

Dabei ist *x* eine gültige Nummer für ein Work File.

### <span id="page-7-0"></span>**Dateiname dynamisch vergeben**

Dateinamen können beim Herunterladen dynamisch von Entire Connection vergeben werden. Der Dateiname besteht in diesem Fall aus Datum und Uhrzeit, wann die Datei erstellt wurde. Das Format ist TTHHMMSS ( $TT = Tag$ ,  $HH = Stunde$ ,  $MM = Minute$ ,  $SS = Sekunde$ ).

#### **• Dateiname dynamisch vergeben**

Geben Sie den folgenden Befehl ein:

SET PCFILE x DOWN DATA ~~RANDOM.ext

Die Angabe der Namenserweiterung ist optional. Laufwerks- und Verzeichnisangaben sind an dieser Stelle nicht erlaubt.